## **How to Post Your Work on OpenLab**

## *Be sure to have joined OpenLab and this class. Otherwise, you won't be able to post.*

First, go to posts, then Add New. You'll have to choose the category, which will be under Student Work: Introductory Work.

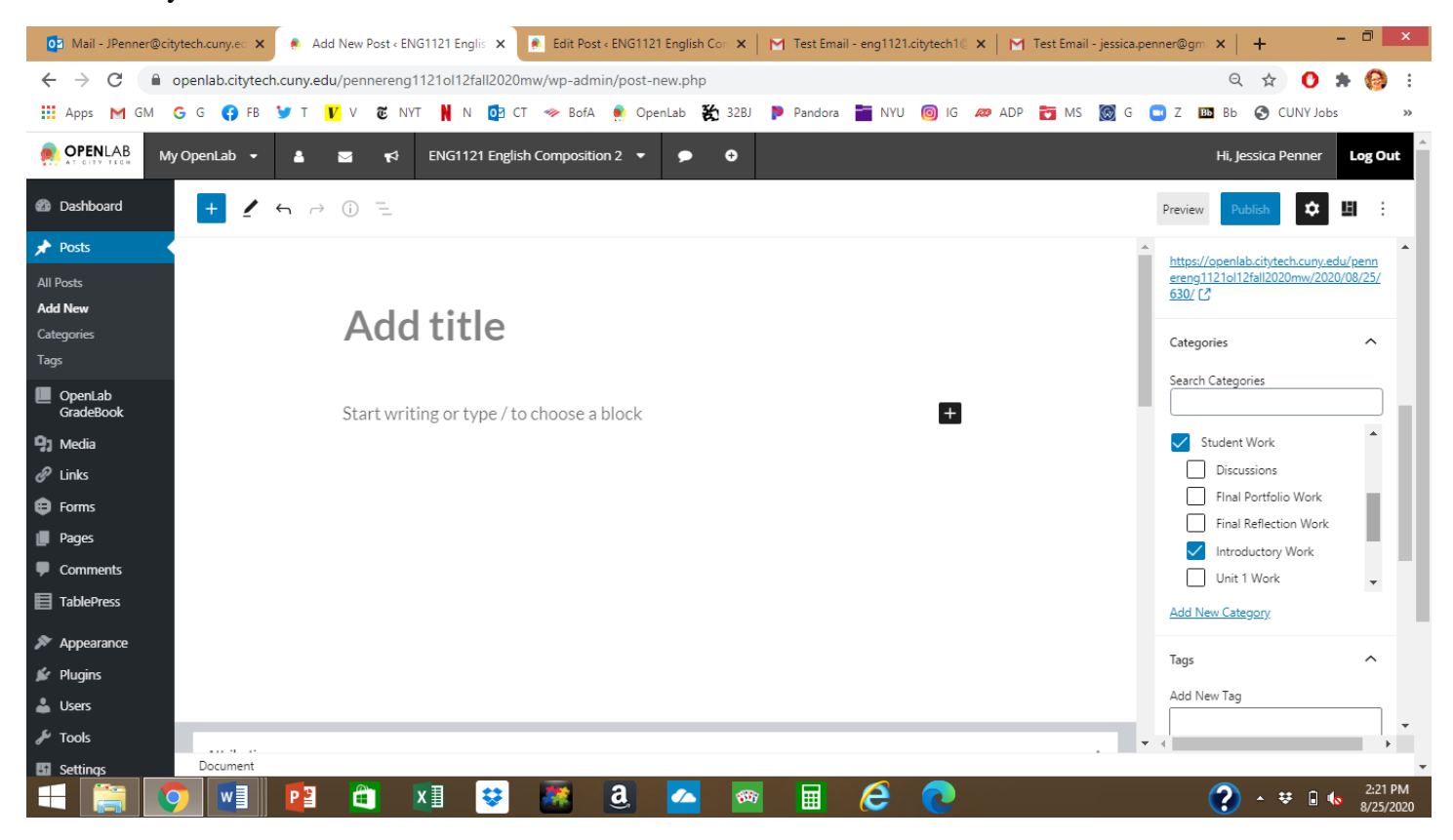

Next, write your post with your name in the title. Be sure to add the tag "Introductions." Hit "publish"! (And keep it public, so your classmates can see it!)

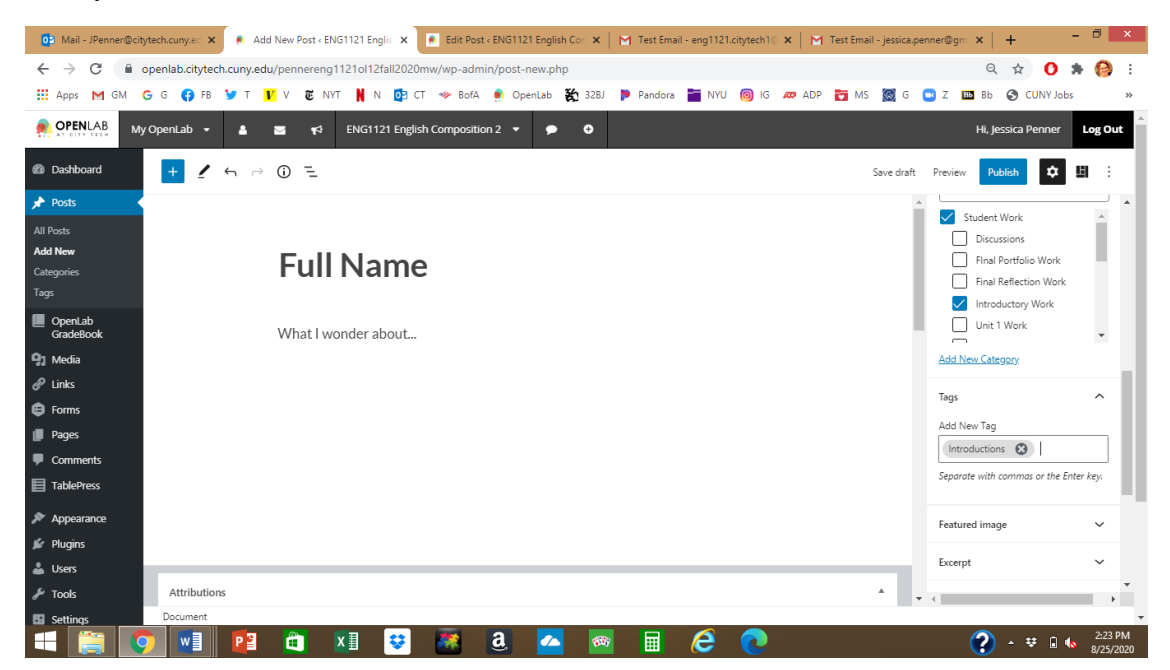